## **Forum: Aide - Recherche de logiciels** Topic: Windows 7 Retrouver la lettre d'un lecteur **Subject: Re: Windows 7 Retrouver la lettre d'un lecteur** Publié par: Constance Contribution le : 31/07/2018 11:03:18

Salut .o/

Ouvre le gestionnaire de disques (diskmgmt.msc) puis fais un clic droit sur la partition concernée et "Modifier la lettre de lecteur et les chemins d'accès".

À partir de là, tu devrais trouver.

## **Fichier(s) attaché(s)**:

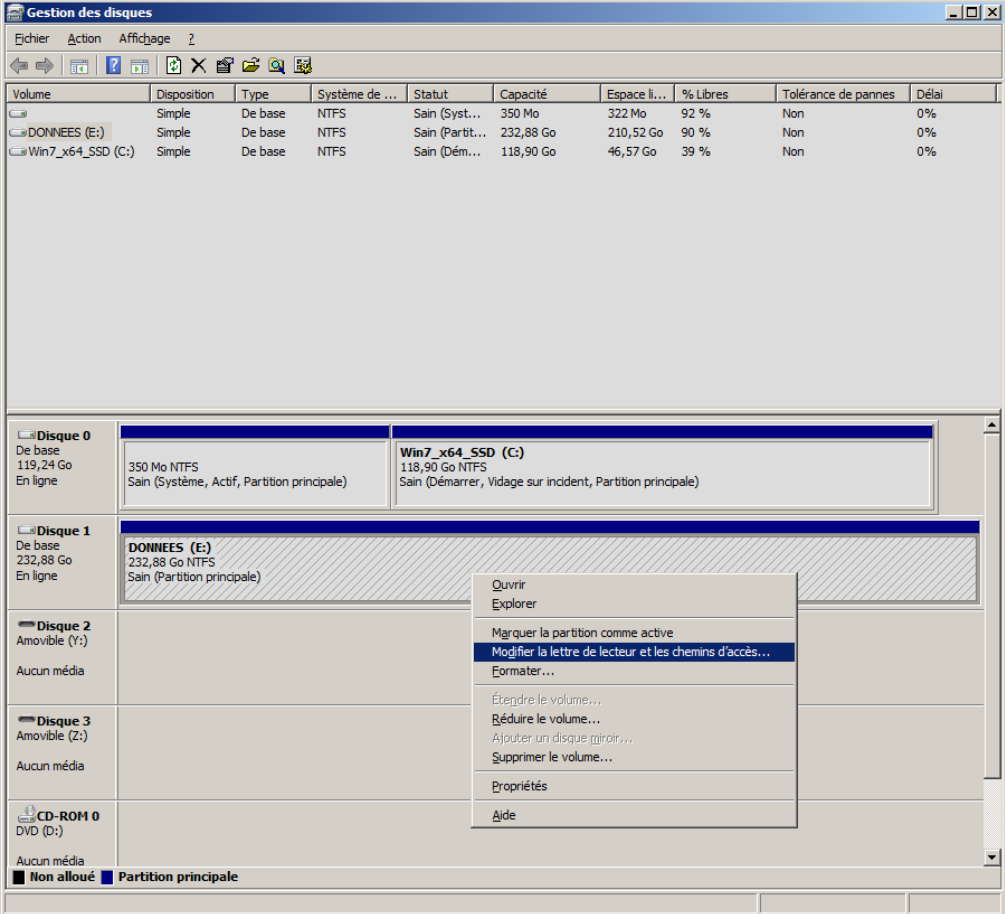

## **Changer lettre lecteur.png** (28.17 KB)